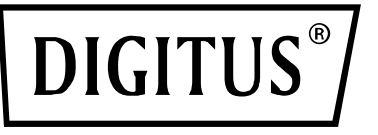

## **ADAPTADOR SEM FIOS 300N PARA USB 2.0**

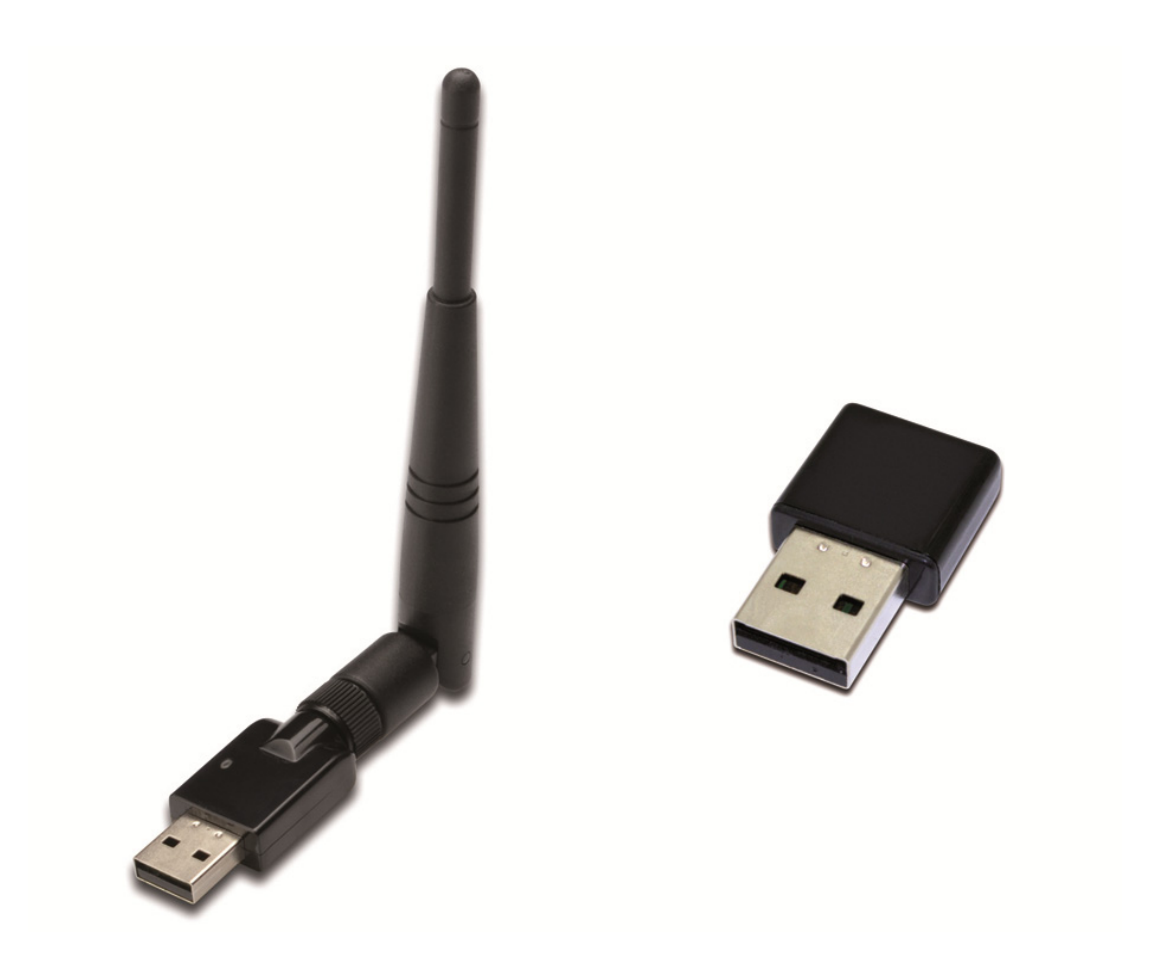

## **Manual de Instalação Rápida**  DN-70542 Rev.2 • DN-70543 Rev.2

## **Instalação do Driver**

Por favor siga as seguintes instruções para instalar o seu novo Adaptador de rede wireless (sem fios) USB:

- **1.** Inserir o adaptador de rede sem fios USB numa porta USB 2.0 disponível do seu computador. Ter em atenção que a parte lateral do conector USB é direccional, portanto deve oscilar o adaptador USB quando não o consegue introduzir na porta USB.
- **2.** Quando a seguinte mensagem aparecer no seu computador, clique em '**Cancel / Close**'. **Windows 7/8/10**

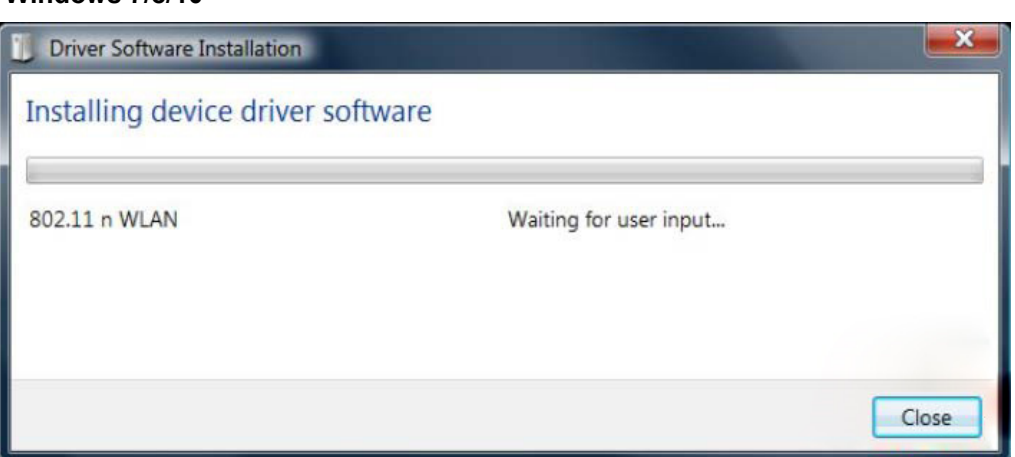

**3.** Inserir o CD do controlador no seu CD-ROM. Pode visualizar o ecrã auto-executável abaixo. Caso contrário, pode clicar duas vezes '**autorun.exe**' no CD.

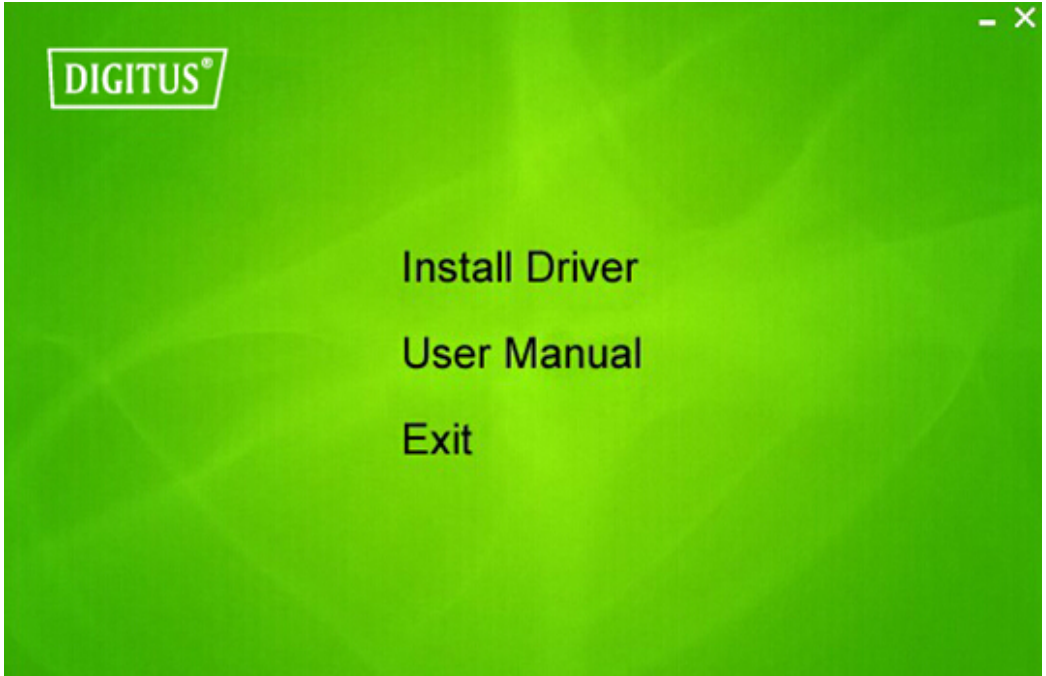

Clicar em '**Install Driver**' para iniciar o processo de instalação.

**4.** Será exibido o assistente de instalação. Clicar em 'Next' para continuar.

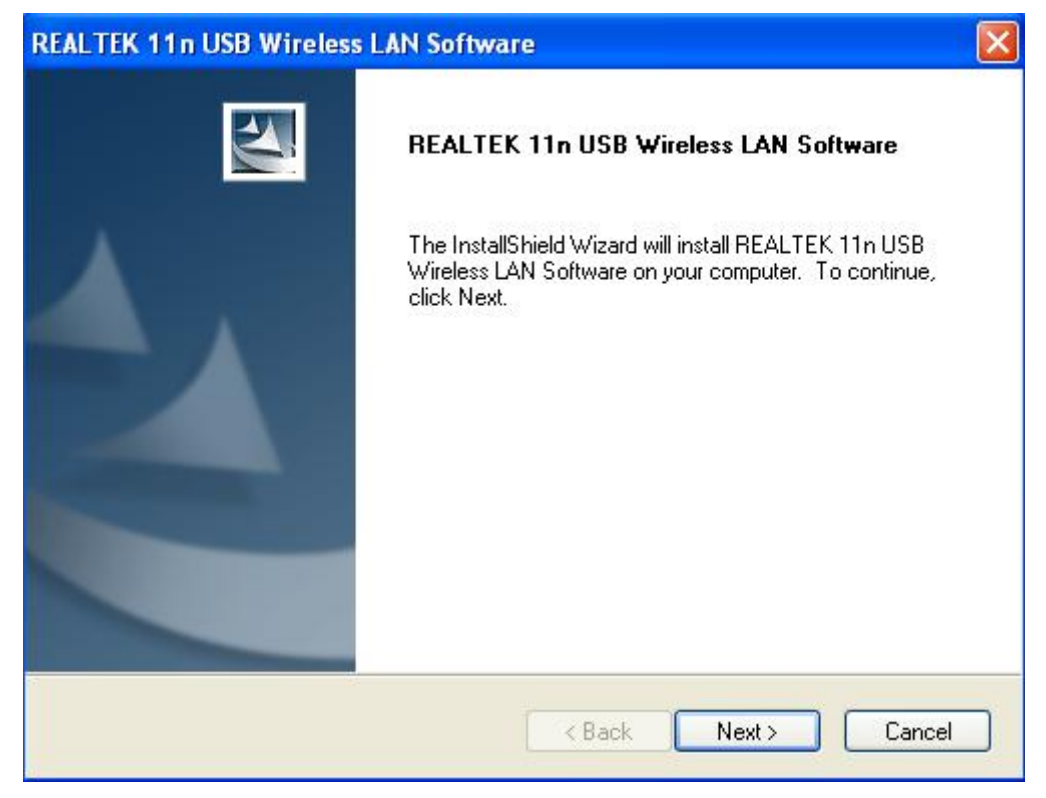

**5.** Introduzir o adaptador USB de rede sem fios (DN-70542/DN-70543) numa porta USB 2.0 do seu computador, o sistema encontrará o novo equipamento e instalará automaticamente os controladores.

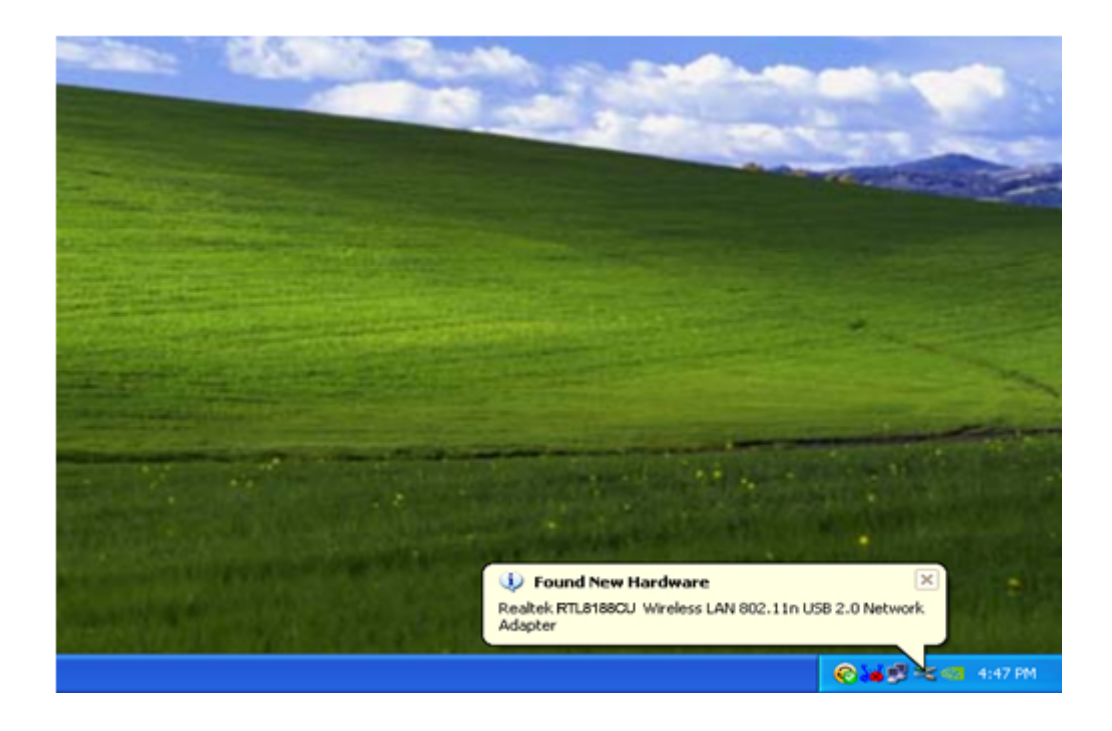

**6.** Uma vez concluída a instalação será solicitado para reiniciar o computador. Pode clicar '**Finish**' e reiniciar o computador para concluir a instalação do controlador.

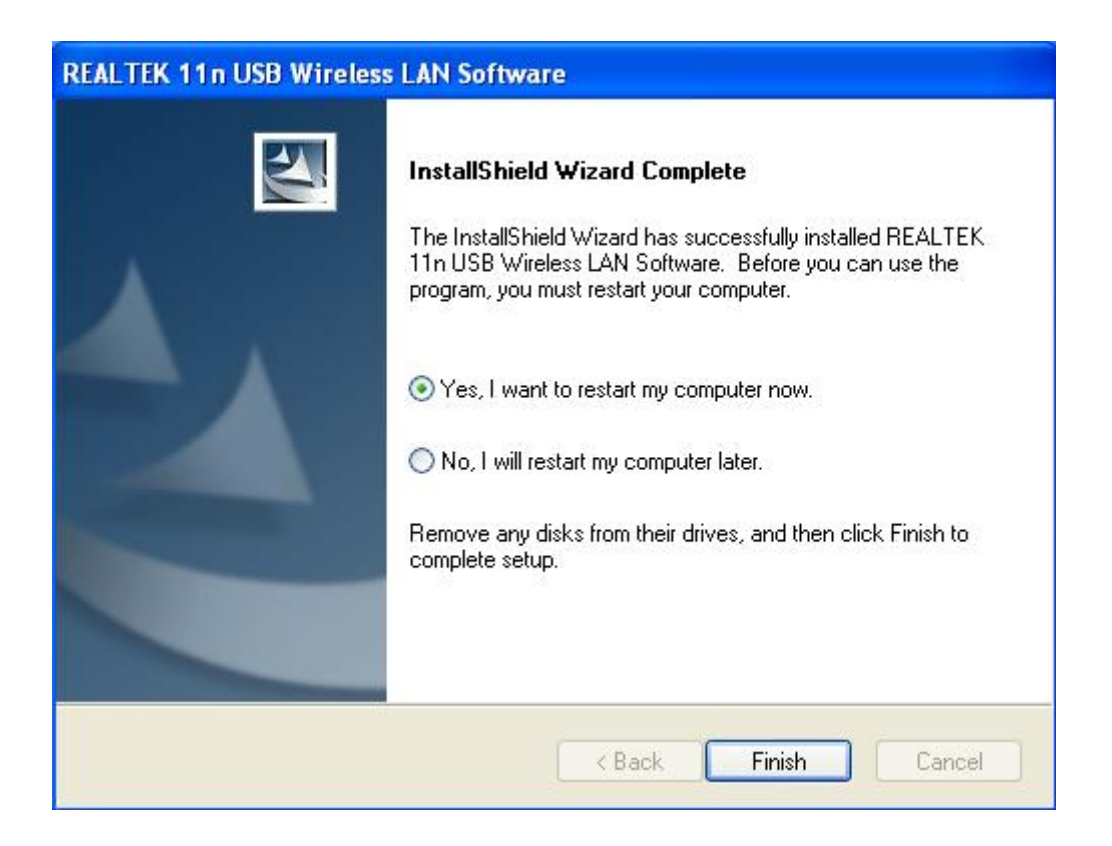

**7.** Depois de concluir a instalação, clicar no utilitário do adaptador a partir da sua barra de tarefas ou da pasta de programas. Clicar "available networks", seleccionar o ponto de acesso sem fios que pretende ligar e premir o botão "Add to Profile".

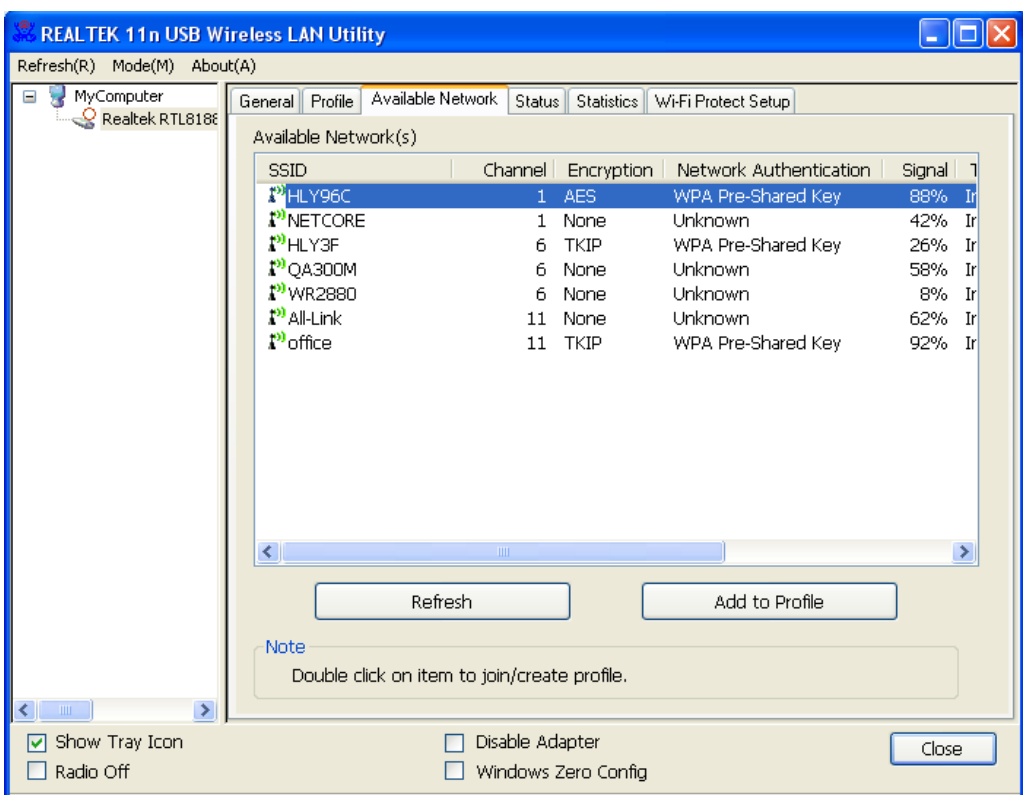

**8.** Preencher a informação de segurança se necessário, e depois clicar "OK" para ligar à rede sem fios.

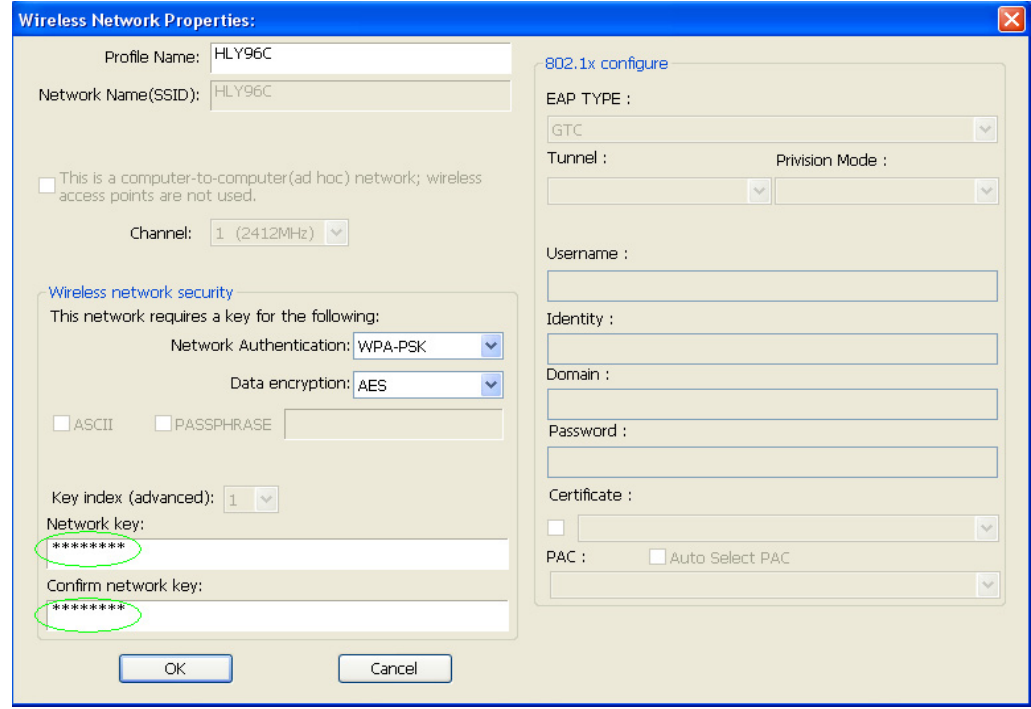

**9.** Uma vez a ligação concluída com sucesso, será exibido o ecrã de estado.

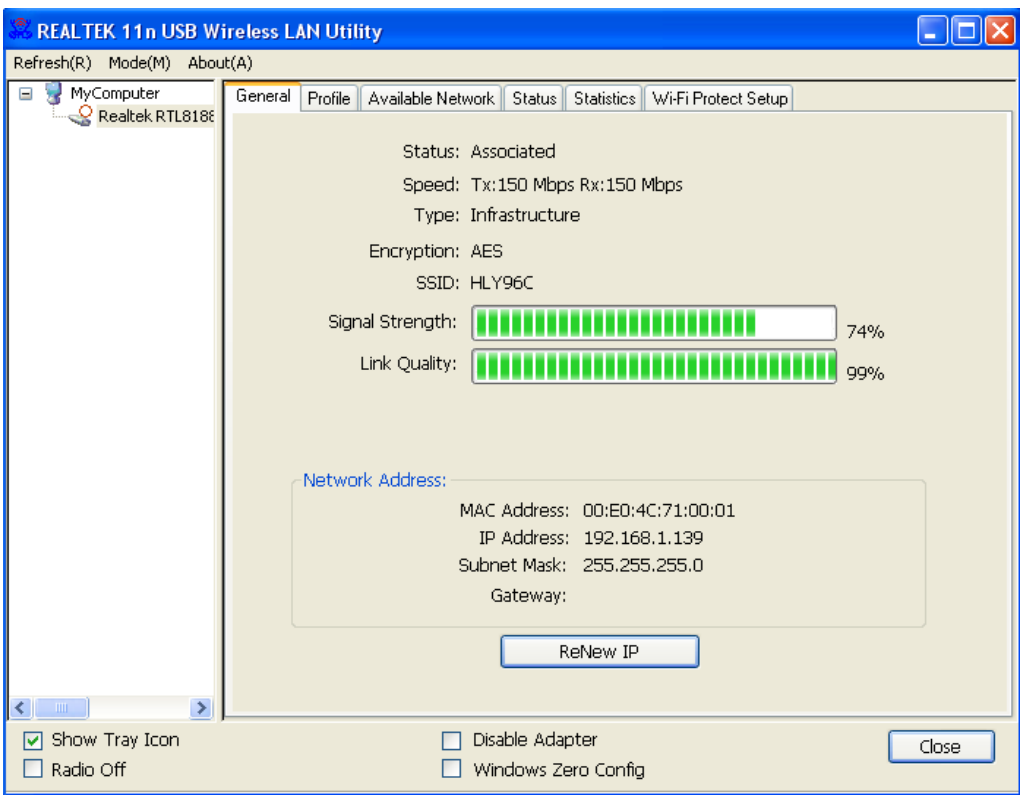